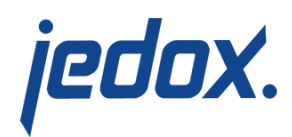

## **[E-Mail Notification](https://knowledgebase.jedox.com/knowledgebase/e-mail-notification/)**

## [Return to Model Overview](https://knowledgebase.jedox.com/knowledgebase/jedox-models-overview/)

This administrative report allows you to edit e-mail notifications related to your workflow activities by going to the Workflow Administration report > Workflow Task report > [Model Name] E-Mail Notification link.

A notification is sent out for every transaction, for example, if a workflow task (e.g. Cost Center Budget 2017) has been started, a request for review has been sent or when a reviewed task has been rejected for revision, notifications go out to the affected users.

The text strings for the notifications are stored in the WF Activity dimension. Below is a screenshot of the interface:

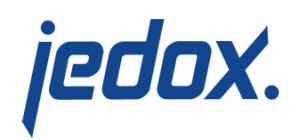

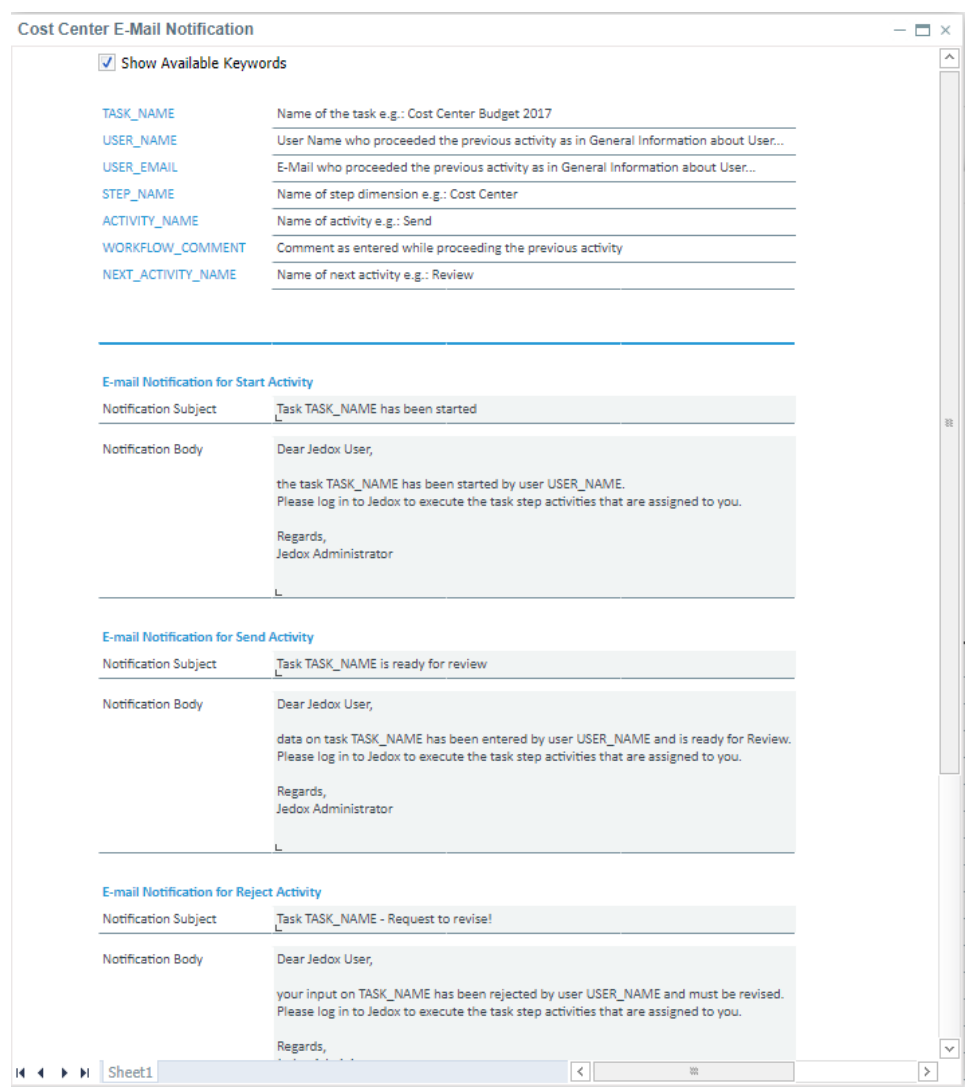

The input fields and options are explained below:

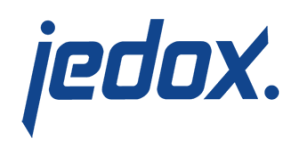

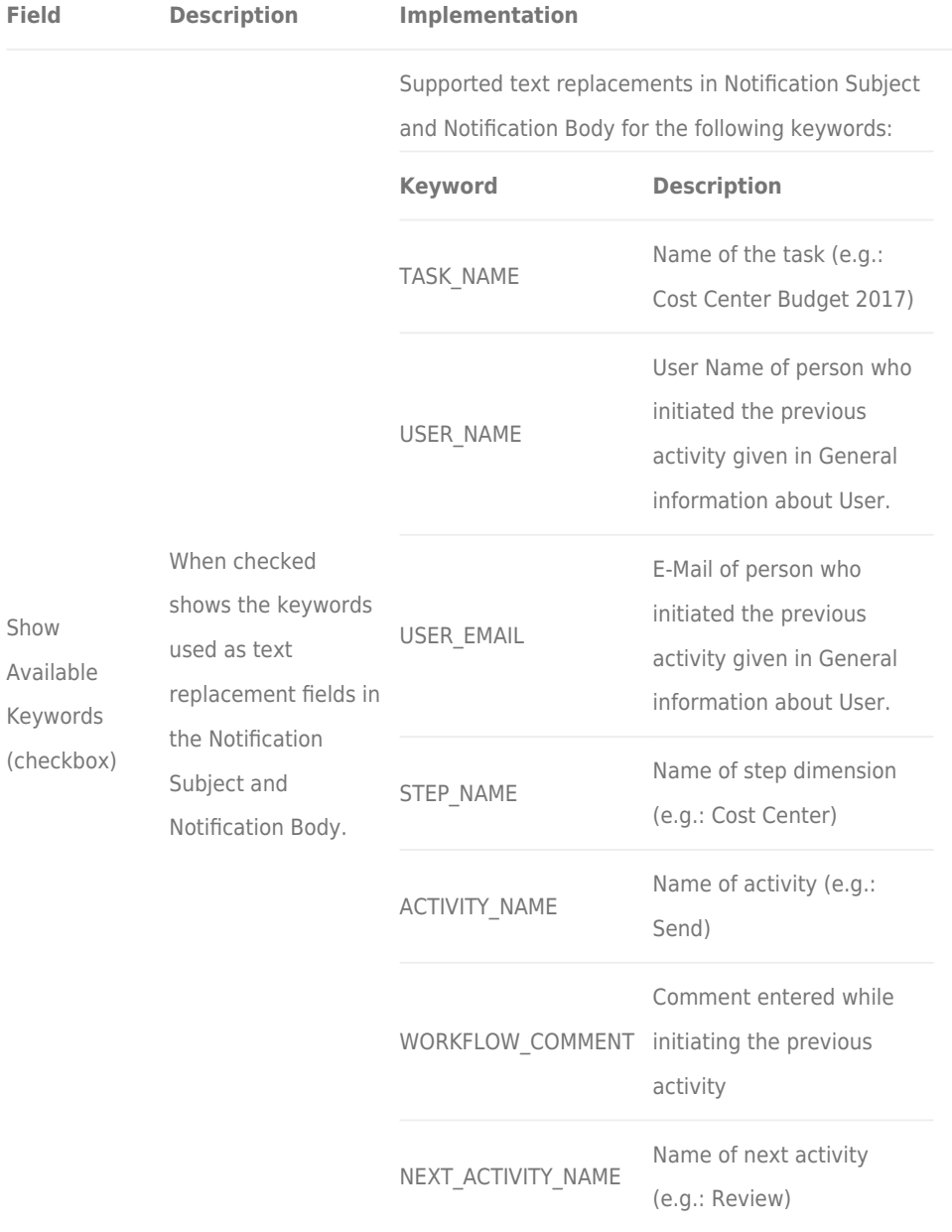

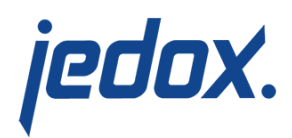

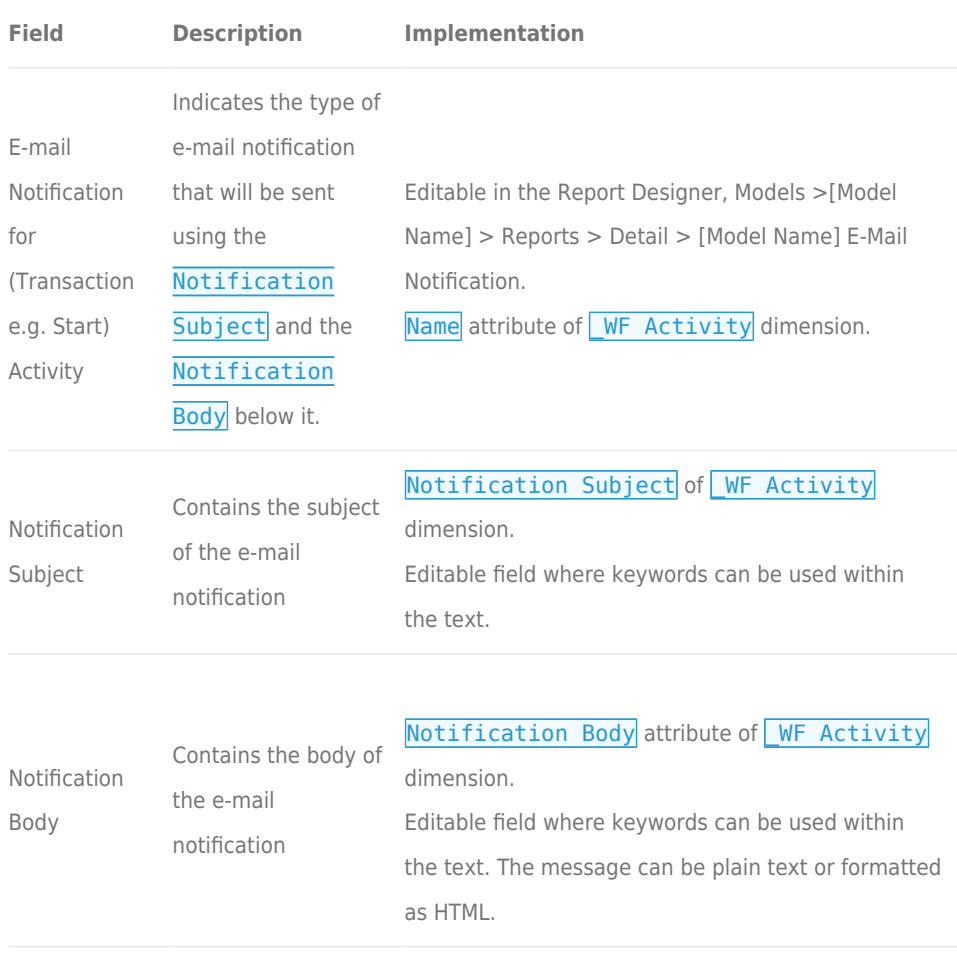